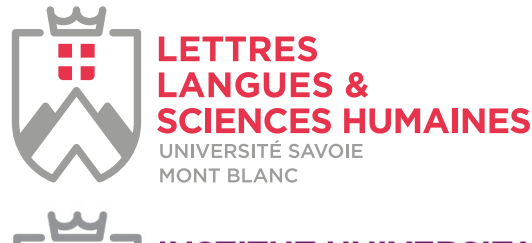

MONT BLANC

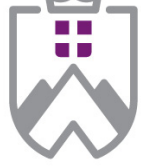

**VOIES D'AVENIR**

 $\overline{\phantom{a}}$ 

**INSTITUT UNIVERSITAIRE FORMATION PROFESSIONNELLE** UNIVERSITÉ SAVOIE

# **NEUROPSYCHOLOGIE** TESTS, SYNDROMES, TROUBLES COGNITIFS, PRISES EN CHARGE

## **MODULES DE FORMATIONS PROFESSIONNELLES EXTRAITS DU MASTER 2 NEUROPSYCHOLOGIE**

**Modules proposés par l'UFR LLSH Lettres, Langues, Sciences Humaines**

**CAMPUS DE JACOB-BELLECOMBETTE (73)**

**DÉCOUVREZ 5 MODULES DESTINÉS AUX PROFESSIONNELS AFIN D'APPROFONDIR LEURS CONNAISSANCES ET LEURS COMPÉTENCES EN NEUROPSYCHOLOGIE.**

Formation **[C](https://www.univ-smb.fr/formation-continue/)ONTINUE** 

La Psychologie est une discipline dynamique où les connaissances et les méthodes évoluent sans cesse. Afin de répondre au mieux aux besoins des professionnels et des équipes qui souhaitent approfondir leurs connaissances ou développer de nouvelles compétences en psychologie, le département Psychologie de l'Université Savoie Mont Blanc propose une offre de formation variée.

En 2020, l'Université Savoie Mont Blanc propose ainsi des modules spécifiques en formation continue, à des professionnels qui souhaitent approfondir leurs connaissances et ainsi parfaire leur pratique.

# **PUBLIC CONCERNÉ**

L'admission est ouverte aux professionnels (psychologues, médecins, enseignants, éducateurs, professionnels de la santé, etc).

L'admission est sélective et se fait sur dossier (lettre de motivation et CV incluant les formations suivies et es expériences professionnelles)

## **ORGANISATION**

Les enseignements sont communs aux étudiants en formation initiale. Ils ne permettent pas l'obtention du titre de psychologue.

## **LES PLUS**

Le COFRADEC, Comité Français de Délivrance de le Certification Européenne (EUROPSY) a accrédité en 2012 la spécialité «Neuropsychologie» du master de psychologie.

Cette accréditation offre la garantie que la formation de psychologue dispensée à l'Université Savoie Mont Blanc correspond pleinement aux standards européens de la formation et respecte le code de déontologie des psychologues.

## **MODULE 1 :**

**Les tests en neuropsychologie (21h) – OCTOBRE 2023**  (entre le 03 et le 15/10/2023)

## **MODULE 2 :**

**Syndromes cliniques en neuropsychologie (51h) – OCTOBRE ET DÉCEMBRE 2023** (entre le 03 et le 15/12/2023)

## **MODULE 3 :**

**Neuropsychologie cognitive (42h) – DECEMBRE 2023** (entre le 05 et le 17/12/2023)

## **MODULE 4 :**

**Exemple de pratiques de l'évaluation en neuropsychologie (14h) – MARS 2024** (entre le 13/03 et le 31/03/2024)

## **MODULE 5 :**

**Remédiation cognitive et prise en charge (34h) – MARS 2024** (entre le 13/03 et le 31/03/2024)

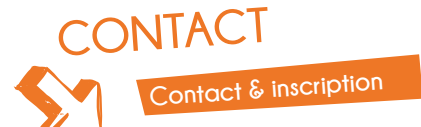

**laurence.redoutez@univ-smb.fr Tel : 04 79 75 91 82** Service Formation Continue de l'USMB Domaine universitaire de Jacob-Bellecombette Bâtiment 13 / 73000 CHAMBERY

## **TARIFS** *(non assujettis à la TVA)*

- Individuel : 12€/heure
- Conventionné : 18€/heure

DÉTAIL DES MODULES PAGE SUIVANTE  $\rightarrow$ 

# **MODULE 1 :**

### **Les tests en neuropsychologie (21h) OCTOBRE 2023**

*Ce module suppose une connaissance théorique et pratique des tests classiques (Echelles de Weschler, NEPSY, ect.).*

# **PROBLÉMATIQUE TRAITÉE**

Cet enseignement a pour objectif la présentation (et la pratique) des principaux outils d'évaluation des compétences cognitives dans le domaine de la mémoire, du fonctionnement exécutif, fonctions visuo-perceptives, etc.

## **CONTENUS**

- Présentation des tests neuropsychologiques adultes
- **Pratique des tests**
- Présentation des tests neuropsychologiques enfants

# **MODULE 2 :**

### **Syndromes cliniques en neuropsychologie (51h) – OCTOBRE & DÉCEMBRE 2023**

# **PROBLÉMATIQUE TRAITÉE**

Ce module a pour fonction de présenter les principaux syndromes neurologiques acquis.

# **CONTENUS**

- Autisme : évaluation et prise en charge
- Troubles comportementaux dans la maladie de Parkinson
- TDAH chez l'adulte
- **Pathologies neurologiques**
- **Apraxies**
- Les TOC et les apports physiopathologiques et cliniques de la stimulation cérébrale
- Neuropsychologie de la sclérose en plaques
- Les démences
- Atteintes du langage et de la communication après lésions cérébrales acquises chez l'enfant
- Syndrome dysexécutif
- Syndrome occipital. Troubles de perception et de reconnaissance visuelle

## **MODULE 3 : Neuropsychologie cognitive (42h) DECEMBRE 2023**

# **PROBLÉMATIQUE TRAITÉE**

Ce module présente les principaux troubles cognitifs rencontrés dans différentes pathologies neurologiques acquises ou neurodéveloppementales (exemple : troubles visuo-moteurs, spatiaux, de l'attention et de la mémoire de travail, cognition sociale, langage, etc.)

# **CONTENUS**

Les troubles visuo-moteurs

**Jacob-Bellecombette**

Troubles spatiaux (hors négligence spatiale)

- Troubles de l'attention et MDT
- **Mémoire et amnésie**
- Les dyslexies développementales
- **Troubles sémantiques**
- Modèles d'identification d'objets et agnosie visuelle
- **Fonctions exécutives chez l'enfant**
- Les troubles du calcul
- L'aphasie

# **MODULE 4 :**

**Exemple de pratiques de l'évaluation en neuropsychologie (14h) – MARS 2024**

## **PROBLÉMATIQUE TRAITÉE**

Après avoir présenté les problèmes méthodologiques associés à l'évaluation neuropsychologique, des exemples particuliers sont proposés (conduite automobile et lésion cérébrale, l'expertise judiciaire, diagnostic différentiel, etc.).

## **CONTENUS**

- Évaluation neuropsychologique : problèmes méthodologiques
- La conduite automobile après une lésion cérébrale
- L'expertise en neuropsychologie
- Atelier : diagnostic différentiel des démences

# **MODULE 5 :**

### **Remédiation cognitive et prise en charge (34h) – MARS 2024**

# **PROBLÉMATIQUE TRAITÉE**

Ce module a pour objectif de présenter des prises en charge de patients ou d'aidants en remédiation cognitive ou comportementale. L'objectif est de souligner la diversité des pratiques et des publics auxquels peuvent s'adresser ces prises en charges : vieillissement cérébral et démences, traumatisme crânien, schizophrénie, etc.

## **CONTENUS**

- Rééducation de l'héminégligence par adaptation prismatique
- **Remédiation cognitive pour les personnes** souffrant de schizophrénie
- Principes de rééducation
- Pratique clinique de la remédiation
- **Pratiques en neuropsychologie**
- Prise en charge des patients avec vieillissement cérébral problématique
- Prise en charge des traumatismes crâniens
- Les symptômes psycho-comportementaux liés à la démence expliqués aux aidants
- Le rôle du neuropsychologue : de l'éveil à l'insertion
- La méthode Montessori chez les personnes vivant avec un vieillissement problematique

## PRÉ-INSCRIPTION PAGE SUIVANTE  $\rightarrow$

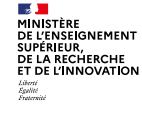

**VOIES**

**D'AVENIR**

 $\overline{\phantom{a}}$ 

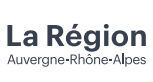

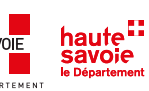

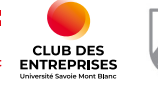

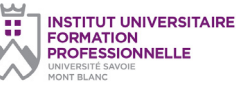

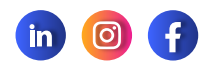

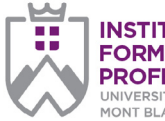

**INSTITUT UNIVERSITAIRE FORMATION PROFESSIONNELLE** UNIVERSITÉ SAVOII<br>MONT BLANC

*page 1/2*

#### **Université Savoie Mont Blanc Institut Universitaire de Formation**

**Professionnelle** Service Formation Continue Domaine universitaire de Jacob-Bellecombette Bâtiment 13 73000 CHAMBERY

#### **Document à renvoyer à :**

laurence.redoutez@univ-smb.fr

Tél. +33(4) 79 75 91 82

formation.continue@univ-smb.fr www.univ-smb.fr/iufp

### **Instructions pour remplir, imprimer et envoyer le formulaire en version PDF**

### *Accéder aux formulaires en ligne*

Adobe Acrobat Reader doit être intégré à votre navigateur Web pour vous permettre de remplir les formulaires en ligne.

Les utilisateurs peuvent parfois avoir des difficultés à imprimer ou même à ouvrir des formulaires en ligne. Si tel est le cas, **essayez de sauvegarder le formulaire sur votre disque dur** (sélectionner «Enregistrer sous» ou «Enregistrer le lien sous» en cliquant sur le bouton droit de la souris tout en vous déplaçant sur le lien du formulaire désiré) et puis d'ouvrir et de remplir le formulaire localement en utilisant **Adobe Acrobat Reader**.

### *Compléter le formulaire*

Ouvrez le formulaire en utilisant Adobe Acrobat Reader ou Adobe Acrobat. Acrobat Reader vous permettra de remplir, imprimer, sauvegarder et envoyer le formulaire rempli par e-mail.

Une fois le formulaire ouvert, avec le bouton gauche de la souris, cliquez sur le champ à remplir et insérez votre texte. Une fois l'information rentrée, cliquez en dehors du champ qui vient d'être rempli ou appuyez sur la touche «tab» pour vous rendre au champ suivant. Pour cocher les cases, cliquez simplement sur la case avec la souris, ce qui fera apparaître un «X». Pour supprimer le «X», cliquez à nouveau sur la case.

Une fois le formulaire rempli, vérifiez bien que tout le texte est visible sur la feuille imprimée. Le fait d'insérer des retours de paragraphe en utilisant la touche «entrer» peut faire sortir le texte de l'espace disponible, le faisant ainsi disparaître du formulaire. Pour vérifier que le contenu d'un champ est bien visible, appuyez simplement sur la touche «tab» ou cliquez en dehors du champ. Si le texte inséré n'est pas visible, essayez de supprimer certains retours de paragraphe ou réinsérez le texte.

# Pré-inscription *(pour télécharger le formulaire : clic droit de la souris > enregistrer sous)* **FORMATIONS PROFESSIONNELLES Modules de formations extraits du Master 2 NEUROPSYCHOLOGIE**

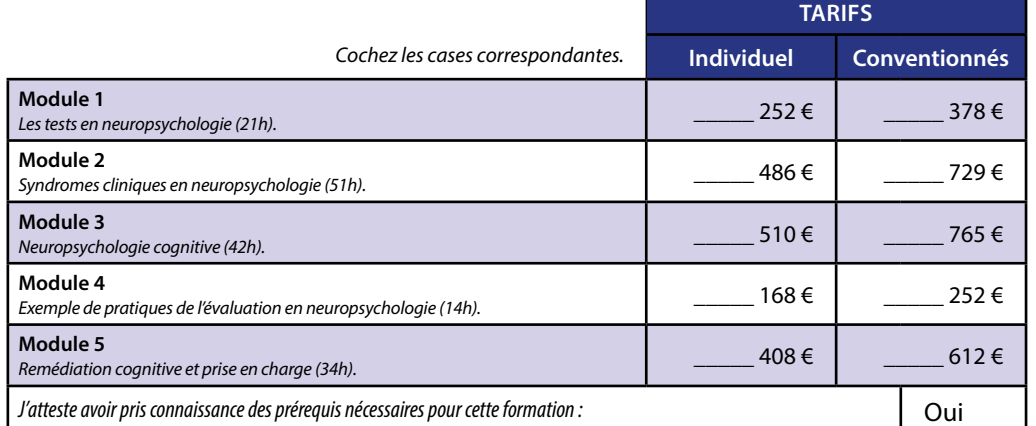

## **PARTICIPANT**

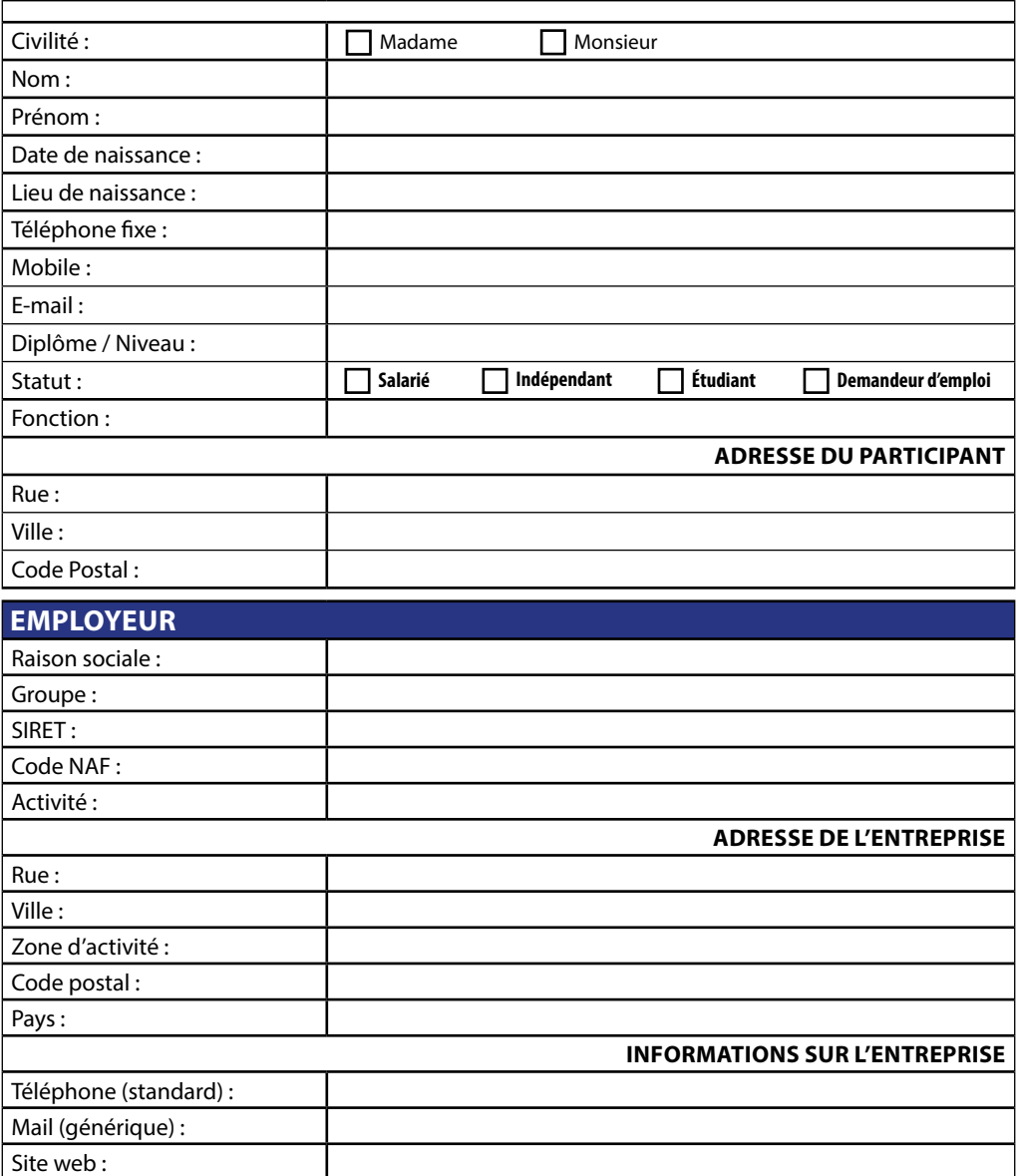

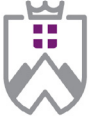

**INSTITUT UNIVERSITAIRE FORMATION PROFESSIONNELLE** UNIVERSITÉ SAVOIE

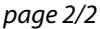

### **Université Savoie Mont Blanc**

**Institut Universitaire de Formation Professionnelle** Service Formation Continue Domaine universitaire de

Jacob-Bellecombette Bâtiment 13 73000 CHAMBERY

**Document à renvoyer à :**

laurence.redoutez@univ-smb.fr

Tél. +33(4) 79 75 91 82

formation.continue@univ-smb.fr www.univ-smb.fr/iufp

#### *Imprimer le formulaire*

Une fois que vous aurez terminé de remplir le formulaire, cliquez n'importe où dans le formulaire ou appuyez sur la touche «tab» pour fermer le dernier champ qui vient d'être rempli. Choisissez l'option **«impression»** soit dans le menu «fichier» soit en sélectionnant **l'icône «impression»**. Une fois la boîte de dialogue «impression» ouverte, sélectionnez l'option «ajuster en fonction de la page». Suite à cette opération, la page que vous verrez sur votre écran correspondra à la page imprimée par votre imprimante. Si vous ne choisissez pas cette option, une partie du formulaire peut ne pas être imprimée.

#### *Envoyer le formulaire*

Une fois le formulaire rempli, cliquez n'importe où dans le formulaire ou appuyez sur la touche «tab» pour fermer le dernier champ qui vient d'être rempli. Sauvegarder votre formulaire. Choisissez l'option **«envoyer le fichier»** soit dans le menu «fichier» soit en sélectionnant **l'icône «enveloppe»**.

#### **Document à renvoyer à :**

laurence.redoutez@univ-smb.fr

Tél. +33(4) 79 75 91 82

*Ce document ne constitue pas un engagement définitif et n'a pas de valeur contractuelle. Il s'agit d'une pré-inscription visant à élaborer l'inscription officielle. Lorsque vous choisissez de communiquer vos données à caractère personnel, vous donnez expressément votre consentement pour la collecte et l'utilisation de celles-ci conformément à la législation en vigueur.*

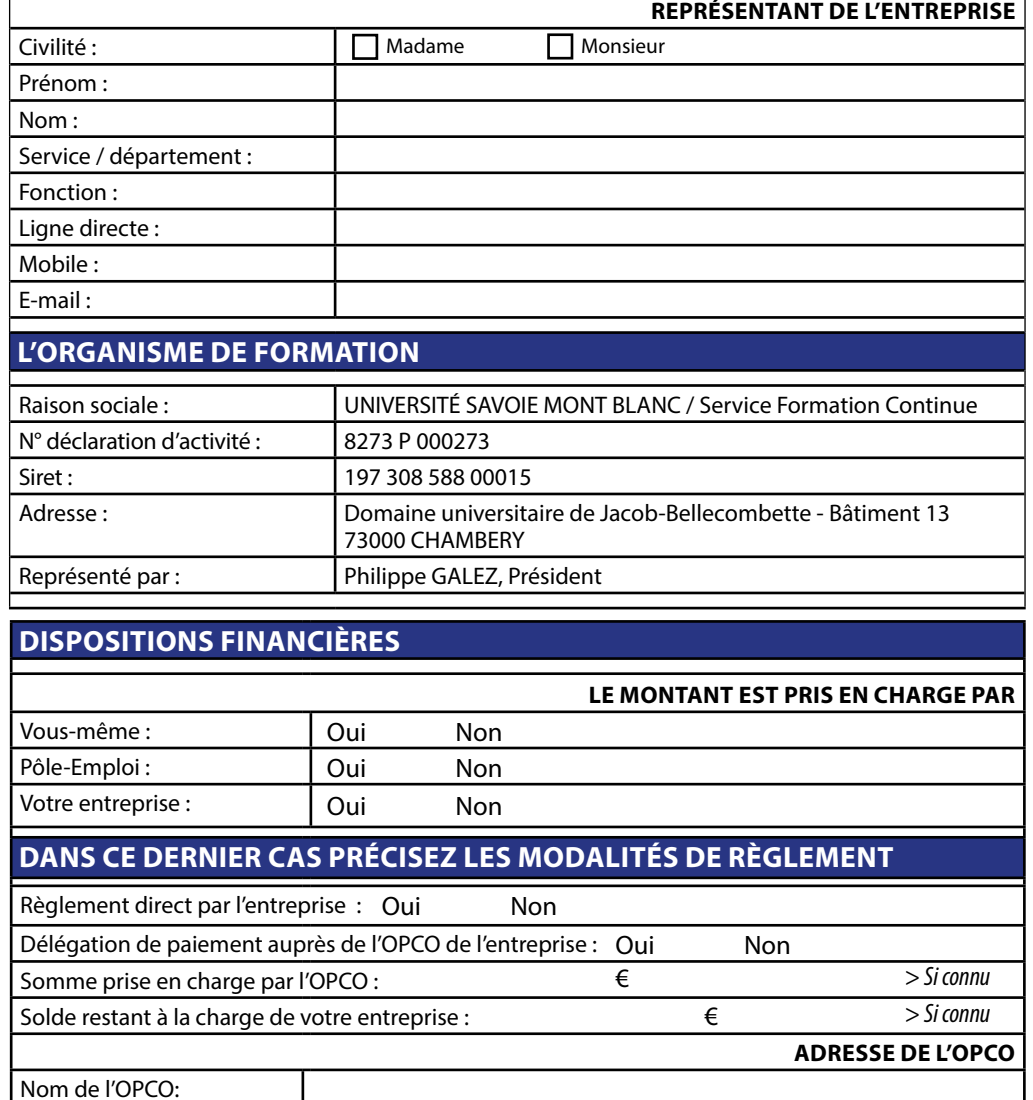

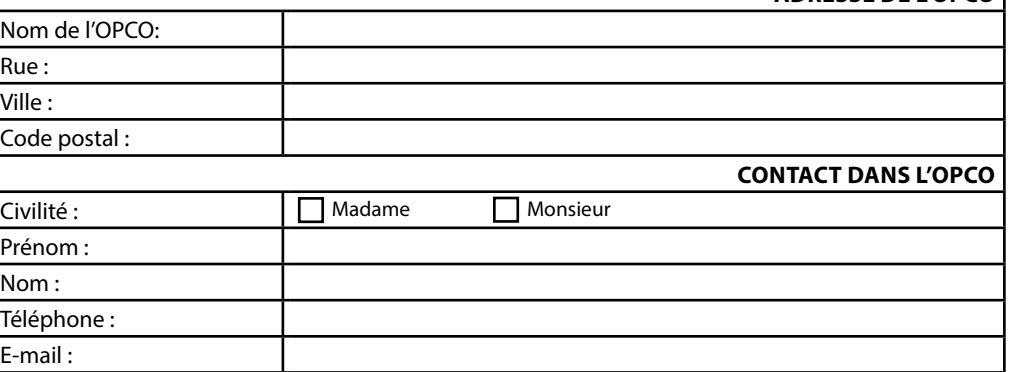